Numero parte: 67P4580

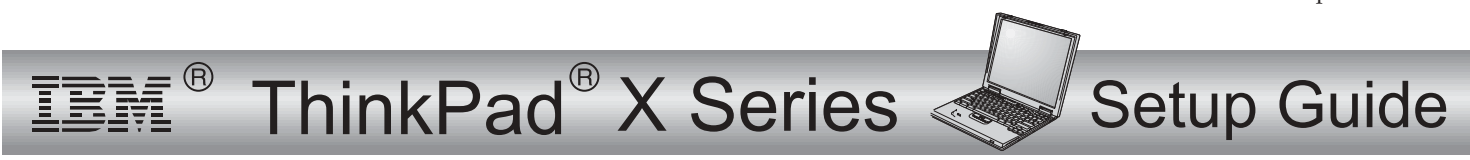

# Elenco di controllo per il disimballaggio

Grazie per aver scelto l'elaboratore IBM ThinkPad <sup>X</sup> Series. Verificare che tutti <sup>i</sup> componenti elencati siano presenti nella confezione.

In caso di componenti danneggiati <sup>o</sup> mancanti, rivolgersi al rivenditore.

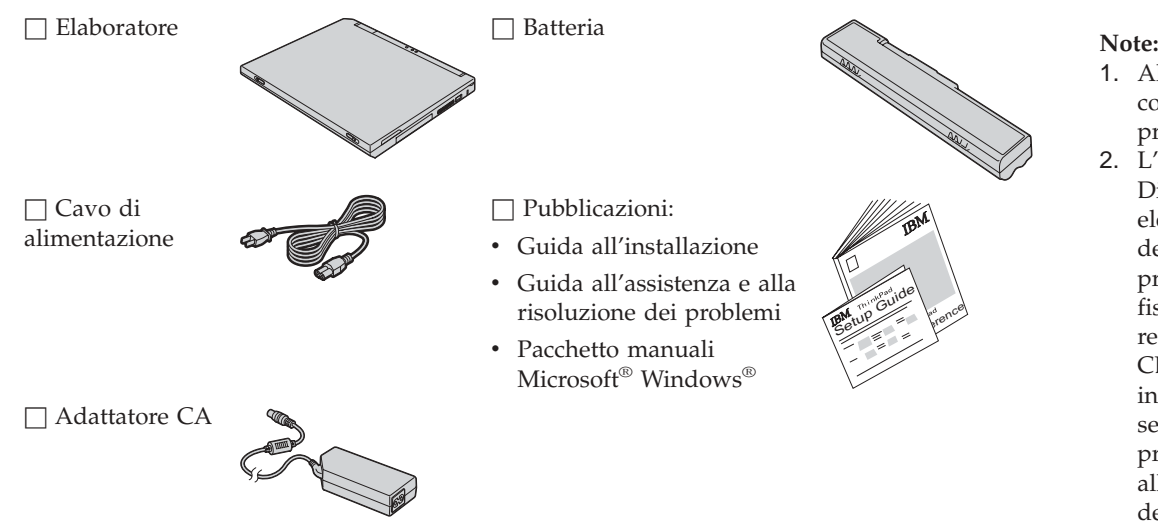

- 1. Alcuni modelli potrebbero contenere componenti non presenti nell'elenco.
- 2. L'elaboratore dispone di IBM Disc-to-Disc recovery. Ciascun elemento, necessario al ripristino dei file <sup>e</sup> delle applicazioni preinstallate, si trova sul disco fisso. L'IBM Disc-to-Disc recovery annulla l'utilizzo del CD di ripristino. Per ulteriori informazioni, consultare la sezione "Ripristino del software preinstallato" della Guida all'assistenza <sup>e</sup> alla risoluzione dei problemi.

# **Impostazione dell'elaboratore**

**1.** Installazione della batteria.

a) Allineare la parte anteriore della batteria con il lato anteriore dell'alloggiamento per la batteria dell'elaboratore **1** ; quindi esercitare una leggera pressione per inserire la batteria nell'apposito alloggiamento 2.

b) Far scorrere il fermo della batteria in modo da bloccarla.

**2.** Collegamento dell'alimentazione.

Collegare l'adattatore CA al connettore di alimentazione dell'elaboratore (posto sul retro dell'elaboratore). Effettuare <sup>i</sup> collegamenti nell'ordine riportato in figura.

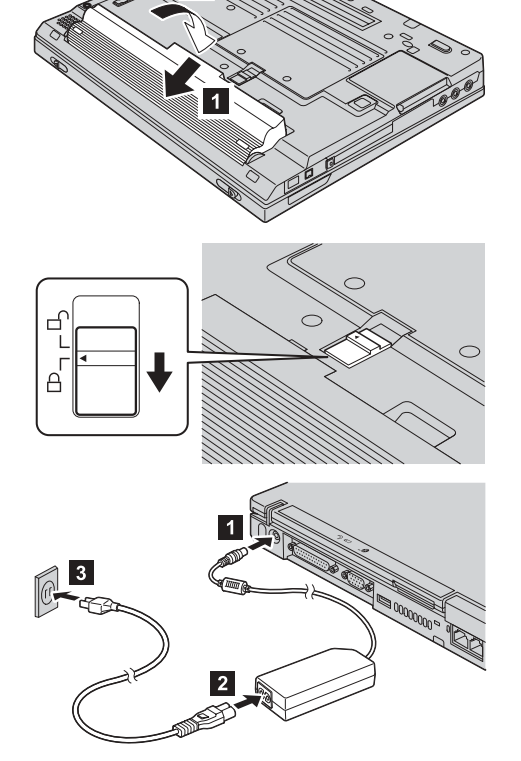

**3.** Accendere l'elaboratore.

a) Aprire l'elaboratore. Premere i fermi **1** e rilasciare il video **2**. Disporre quindi il video in una posizione comoda.

b) Premere l'interruttore di accensione **1**.

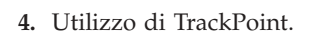

Il TrackPoint è un dispositivo che consente lo spostamento del cursore sullo schermo. Con il TrackPoint, è possibile effettuare tutte le operazioni tipiche del mouse. I tastini desto <sup>e</sup> sinistro funzionano allo stesso modo di un mouse.

Per spostare il puntatore, utilizzare il puntatore TrackPoint posto al centro della tastiera. Esercitare una leggera pressione con il dito indice nella direzione in cui si desidera spostare il puntatore. Per selezionare <sup>e</sup> trascinare un oggetto, tenere premuto con il pollice uno dei tastini, come richiesto dal software.

**Fare clic** significa premere il il tasto sinistro una volta. **Fare doppio clic** significa premere il tasto sinistro due volte in <sup>1</sup> secondo.

Per ulteriori informazioni relative al TrackPoint, premere il pulsante ThinkPad per aprire Access ThinkPad, il sistema di aiuto in linea.

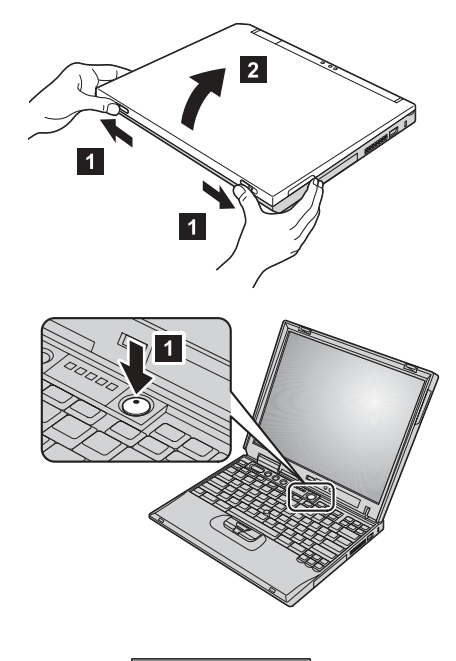

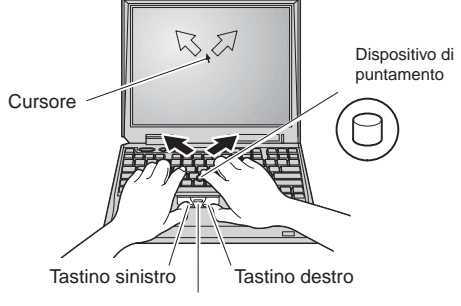

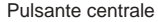

### **5.** Utilizzo del controllo del volume.

È possibile regolare il livello audio degli altoparlanti incorporati utilizzando <sup>i</sup> tre pulsanti di seguito riportati:

Volume -

И.

2-Volume <sup>+</sup>

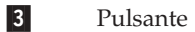

Pulsante Mute

Se gli altoparlanti vengono disattivati <sup>e</sup> si spegne l'elaboratore, al successivo riavvio dell'elaboratore gli altoparlanti saranno ancora disattivati. Per attivare il suono, premere il pulsante **Volume <sup>+</sup>** <sup>o</sup> **Volume -**.

Quando viene premuto uno di questi pulsanti, l'indicatore del volume viene visualizzato per alcuni secondi. Per ulteriori informazioni sulla regolazione del volume, consultare il sistema di aiuto in linea, Access ThinkPad.

**6.** Impostazione di Windows.

L'elaboratore viene fornito con il sistema operativo Microsoft Windows 2000 <sup>o</sup> XP. Una volta acceso l'elaboratore, seguire le istruzioni visualizzate per impostare il sistema operativo. Questa procedura richiede circa 30 minuti, durante <sup>i</sup> quali l'elaboratore deve essere riavviato più volte.

**7.** Utilizzo di Access ThinkPad.

Se si desidera visualizzare ulteriori informazioni sull'elaboratore <sup>o</sup> sui siti web IBM, premere il pulsante ThinkPad per accedere ad Access ThinkPad.

Access ThinkPad è la guida in linea <sup>e</sup> il centro informazioni più completo dell'elaboratore. Essendo installato sull'elaboratore, non è più necessario portare con sé manuali di riferimento.

La funzione di ricerca consente di trovare informazioni sull'elaboratore ThinkPad <sup>e</sup> sulle relative funzioni. Per un accesso diretto all'assistenza, ai suggerimenti da parte di altri utenti, alle informazioni sugli accessori, sui software <sup>e</sup> sugli aggiornamenti, visitare il sito Web IBM.

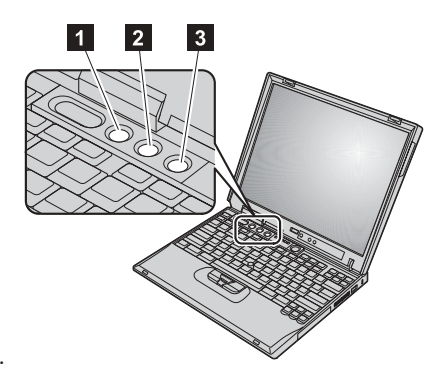

#### **Pulsante ThinkPad**

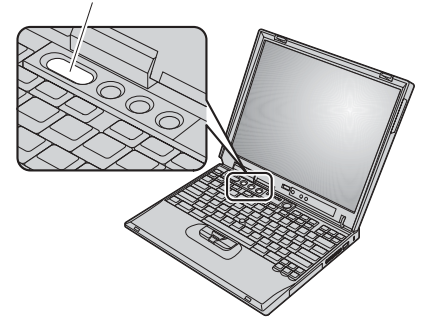

## **Installazione della memoria**

L'aumento della capacità di memoria <sup>è</sup> un metodo efficiente per rendere <sup>p</sup>iù veloce l'esecuzione dei programmi. È possibile implementare la capacità di memoria dell'elaboratore installando un modulo SO-DIMM (Small Outline Dual Inline Memory) SDRAM (Synchronous Dynamic Random Access Memory) PC133, disponibile come opzione, nell'alloggiamento di memoria posto nella parte inferiore dell'elaboratore. <sup>I</sup> moduli SO-DIMM sono disponibili con varie capacità.

**Nota:** Utilizzare solo un modulo SO-DIMM SDRAM PC133. Se viene installato un modulo SO-DIMM non supportato, l'elaboratore emette segnali acustici <sup>e</sup> non viene avviato il sistema. E' possibile acquistare l'opzione di memoria appropriata all'elaboratore presso un rivenditore autorizzato <sup>o</sup> un rappresentante commerciale IBM.

**Avvertenza:** Prima di iniziare l'installazione di un modulo, toccare un tavolo di metallo <sup>o</sup> un oggetto di metallo dotato di messa <sup>a</sup> terra. Quest'operazione riduce qualsiasi elettricità statica dalla persona. L'elettricità statica potrebbe danneggiare il modulo SO-DIMM.

Per installare il modulo SO-DIMM, procedere nel modo seguente:

- **1.** Spegnere l'elaboratore; quindi scollegare l'adattatore CA <sup>e</sup> tutti <sup>i</sup> cavi dall'elaboratore.
- **2.** Chiudere il video dell'elaboratore <sup>e</sup> capovolgerlo.
- **3.** Rimuovere la batteria.
- **4.** Allentare le viti sul coperchio dell'alloggiamento; quindi rimuovere il coperchio.

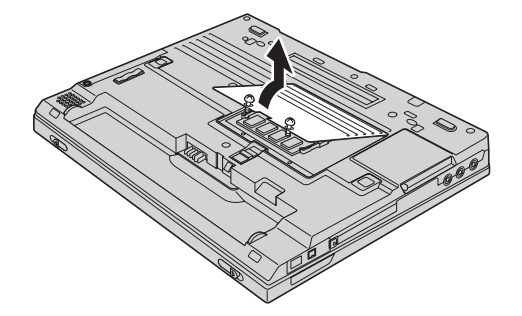

Se il modulo SO-DIMM è già presente nell'alloggiamento di memoria, rimuoverlo per sostituirlo con uno nuovo premendo contemporaneamente sui fermi dei bordi dell'alloggiamento per estrarlo. Conservare il modulo per un eventuale utilizzo futuro.

**5.** Individuare l'incavo sulla parte laterale del modulo SO-DIMM che si sta installando.

**Avvertenza:** Per evitare di danneggiare il modulo SO-DIMM, non toccare il relativo margine di contatto.

**6.** Con l'estremità dotata di incavo del modulo SO-DIMM rivolto verso il lato destro dell'alloggiamento, inserire il modulo SO-DIMM ad un'angolazione di circa 20 gradi, **1**; quindi esercitare una pressione decisa su esso **2**.

**7.** Ruotare il modulo SO-DIMM verso il basso fino <sup>a</sup> quando viene posizionato correttamente.

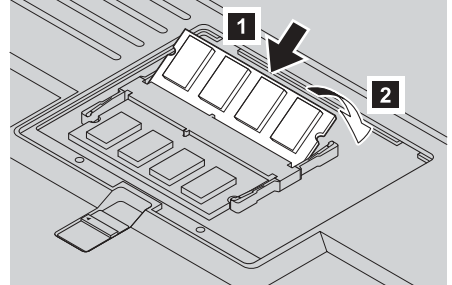

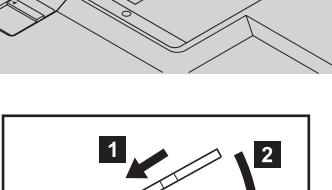

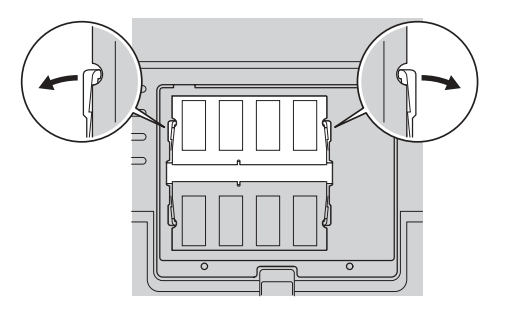

- **8.** Verificare che il modulo SO-DIMM sia posizionato correttamente nell'alloggiamento <sup>e</sup> che non possa essere rimosso facilmente.
- **9.** Sostituire il coperchio dell'alloggiamento di memoria allineando prima la parte posteriore del coperchio, quindi serrare le viti.

**Avvertenza:** Una volta aggiunto <sup>o</sup> aggiornato un modulo SO-DIMM, non utilizzare l'elaboratore prima di aver chiuso il coperchio dell'alloggiamento di memoria. Non utilizzare mai l'elaboratore se il coperchio è aperto.

**10.** Inserire la batteria nell'apposito all'alloggiamento, capovolgere di nuovo l'elaboratore <sup>e</sup> ricollegare <sup>i</sup> cavi.

Per verificare che il modulo SO-DIMM sia installato correttamente, procedere nel modo seguente:

- **1.** Accendere l'elaboratore.
- **2.** Quando, nell'angolo in basso <sup>a</sup> sinistra viene visualizzato un messaggio che indica di premere F1 per avviare il programma IBM BIOS Setup Utility, premere il tasto F1. Viene visualizzato il pannello del programma IBM BIOS. La voce "Memoria installata" riporta la quantità totale di memoria di cui dispone l'elaboratore. Ad esempio, se l'elaboratore dispone di 128 MB di memoria <sup>e</sup> viene installato un modulo SO-DIMM da 128-MB, la capacità di memoria riportata nella voce "Memoria installata" dovrebbe essere di 256 MB.

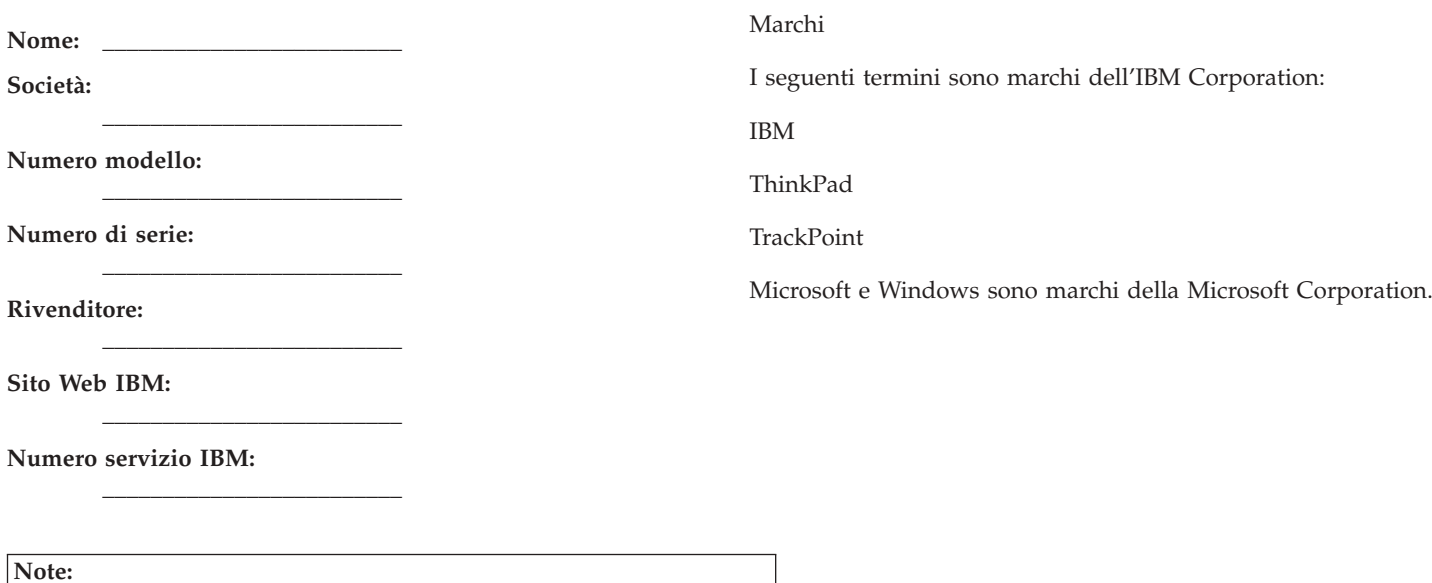

Free Manuals Download Website [http://myh66.com](http://myh66.com/) [http://usermanuals.us](http://usermanuals.us/) [http://www.somanuals.com](http://www.somanuals.com/) [http://www.4manuals.cc](http://www.4manuals.cc/) [http://www.manual-lib.com](http://www.manual-lib.com/) [http://www.404manual.com](http://www.404manual.com/) [http://www.luxmanual.com](http://www.luxmanual.com/) [http://aubethermostatmanual.com](http://aubethermostatmanual.com/) Golf course search by state [http://golfingnear.com](http://www.golfingnear.com/)

Email search by domain

[http://emailbydomain.com](http://emailbydomain.com/) Auto manuals search

[http://auto.somanuals.com](http://auto.somanuals.com/) TV manuals search

[http://tv.somanuals.com](http://tv.somanuals.com/)